## **Le Bureau** (Windows 10)

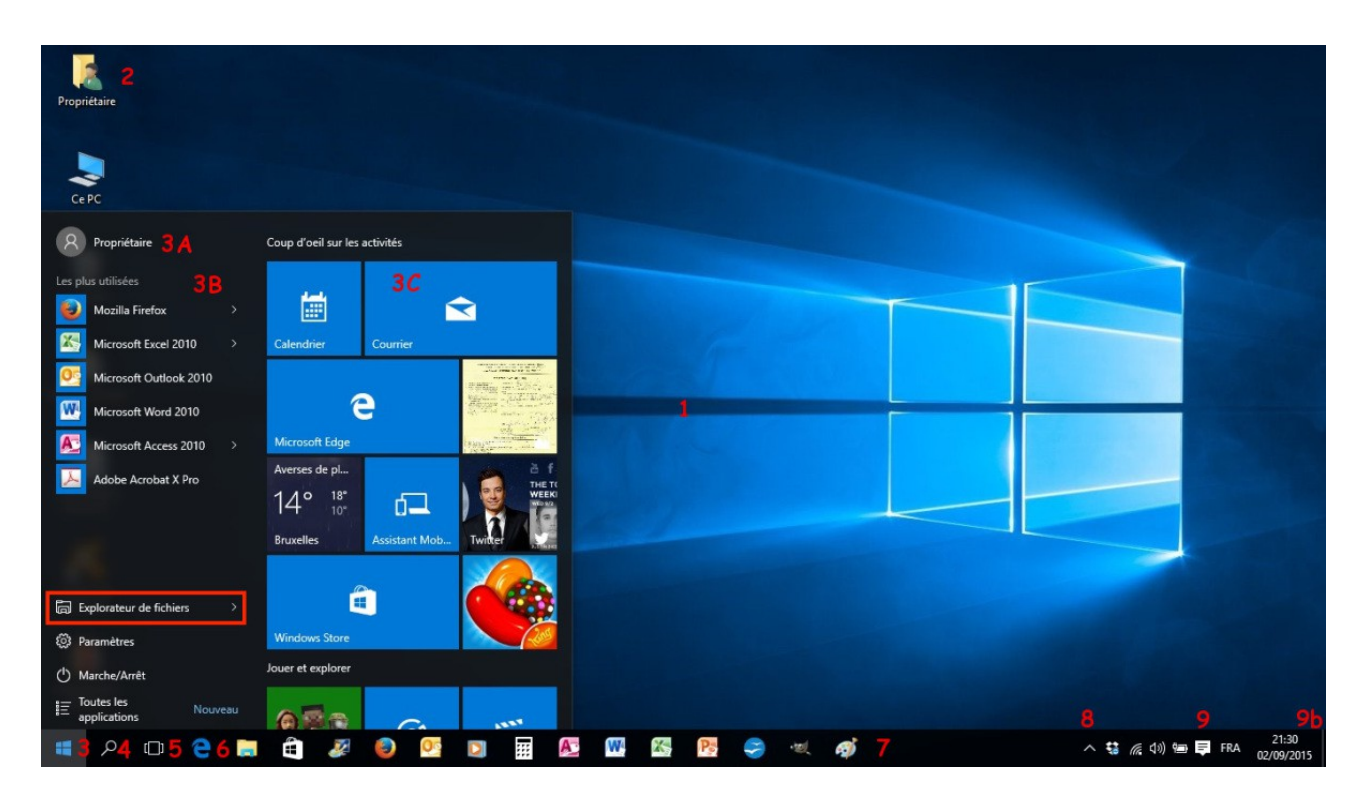

Sur le bureau (1) vous trouvez :

- des **icônes de programmes** (si vous avez installé Avast, Word, Google Chrome, Firefox...)
- des **icônes de documents** (si vous y avez placés des documents Word, Excel (Statistiques...)
- une **barre des tâches** avec différents boutons (9)
- le bouton **Démarrer**, en bas à gauche (3)
- le bouton **Recherche** (4) (Cortana)
- le bouton **Internet** (6) qui lance le navigateur **Edge**
- le bouton **Explorateur** de fichiers
- le bouton **WinStore**, le service de téléchargement de Windows
- une série de **boutons d'applications**, ouverts ou non : Internet Explorer, Firefox, Word, OpenOffice...
- une **zone d'information** avec des boutons de réglages spécifiques (réseau, son, antivirus, périphériques, horloge...) (9)
- un bouton **Notifications** (9c)

## **Le bouton Démarrer** (3) affiche le menu :

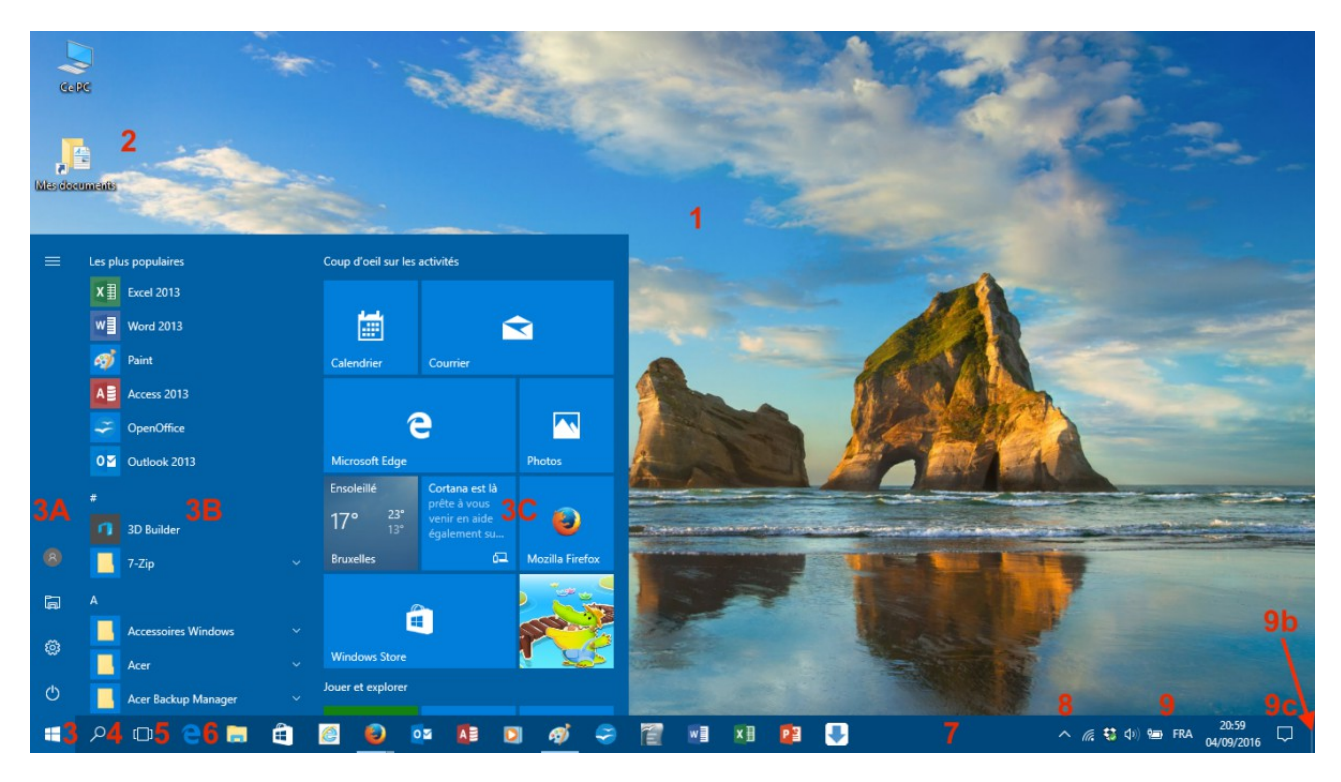

La nouvelle version du **menu Démarrer**, disponible avec la mise à jour de juillet 2018, comporte 3 zones :

**3A** : une liste de boutons : **Marche/Arrêt**, **Paramètres**, **Images, Documents**, **Propriétaire** et, en haut, **Développer**

**3B** : une liste des applications (par ordre alphabétique) avec à sa droite un **curseur**

**3C** : une liste de **vignettes** (tuiles) carrées ou rectangles, qui lancent un programme ou une application ; à droite des tuiles un autre **curseur**

Dans cette nouvelle version en haut de la liste des applications (avant le A) on a les applications les plus utilisées : « les plus populaires ».

Les applications sont épinglées dans la barre des tâches (9) : celles qui sont ouvertes ont une petite barre blanche en-dessous.

Voir : [http://www.formettic.be/Module1/win10/web/co/02613%20Bureau%20et%20menu](http://www.formettic.be/Module1/win10/web/co/02613%20Bureau%20et%20menu%20Demarrer.html) [%20Demarrer.html](http://www.formettic.be/Module1/win10/web/co/02613%20Bureau%20et%20menu%20Demarrer.html)